# RPMS Database Backup and Files

OFFICE OF INFORMATION TECHNOLOGY, COMPUTER SYSTEMS MANAGEMENT TEAM

BY JACQUELINE M. JONES

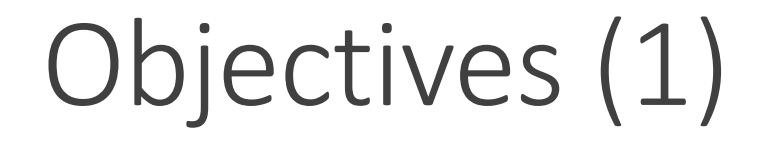

Hardware Configuration Recommendation

RPMS Database Directories

Database

CACHE.DAT

Healthshare

Create New Database

Objectives (2)

Local Databases

Database Properties

Create New Namespace

Namespace Mappings

Database Backup List

Database Backup – Restore Process

Objectives (3)

Task Schedule

Daily Integrity Check

Scheduling a Database Backup

4

Daily Database Purge

Journal Settings

Healthshare Shutdown

Create Backup Files

## Hardware Configuration Recommendations

Windows 2016 (OIT Tested/Approved)

AIX 7.2 (OIT Tested/Approved)

Software Type and Edition (Healthshare –OIT Tested/Approved)

Range of Supported Concurrent Users

Processor Requirement

Memory Requirement

Storage Requirement

**Technical Document**: *Hardware Configuration Recommendations*

# RPMS Directory Configuration - Windows

Separating system files by directory safeguards the file

Directories:

- C: OS/System files (Minimum 200GB)  $\bullet$
- D: Healthshare (Installation) (Minimum 200GB)  $\bullet$
- E: RPMS Production (live database) (Minimum 500 GB free space)
- F: RPMS databases (AGMPI,BUSA,eRX,BMW, etc.) (Minimum 500GB free space)
- G: RPMS pub (application/system files, etc.) (Minimum 300 GB)
- H: RPMS backup (Minimum 300 GB) Adjust according to the number backups to maintain.
- I: RPMS Journal file (Minimum 50 GB) Adjust according to the number journal files to maintain.
- J: RPMS WIJ file (Minimum 50GB)

# RPMS Directory Configuration - AIX

Separating system files by directory safeguards the file

Directories:

- usr/ OS/System files (Minimum 200GB) ۰
- usr2/ Healthshare (Installation) (Minimum 200GB)
- usr3/ RPMS Production (live database) (Minimum 500 GB free space)
- usr4/ RPMS databases (AGMPI,BUSA,eRX,BMW, etc.) (Minimum 500GB free space) ۰
- urs5/ RPMS pub (application/system files, etc.) (Minimum 300GB) ۰
- usr6/ RPMS backups (Minimum 300GB) Adjust according to the number backups to maintain. ۰
- usr7/ RPMS Journal files (Minimum 50GB) Adjust according to the number journal files to maintain.
- usr8/ RPMS WIJ file (Minimum 50GB)

## RPMS Database Directories

### **CACHE.DAT** files reside in each directory for each system

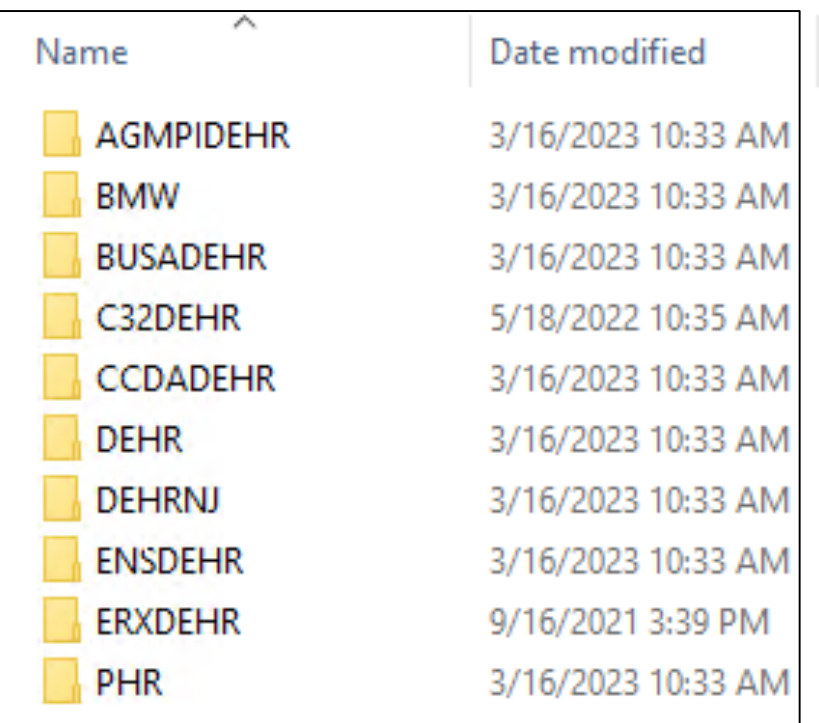

Directory settings

- **E** Supports database growth
- Write access

### Database

A CACHE.DAT file

Configure using the Management Portal

Create a local database name

A namespace is pointed to a database

Option to mount databases for read-only use

Enable or disable journaling

Option to Encrypt (highly recommended)

## CACHE.DAT

All databases appear as CACHE.DAT

Do not attempt to open this file (corruption may occur)

Configure the database using the Management Portal to access it

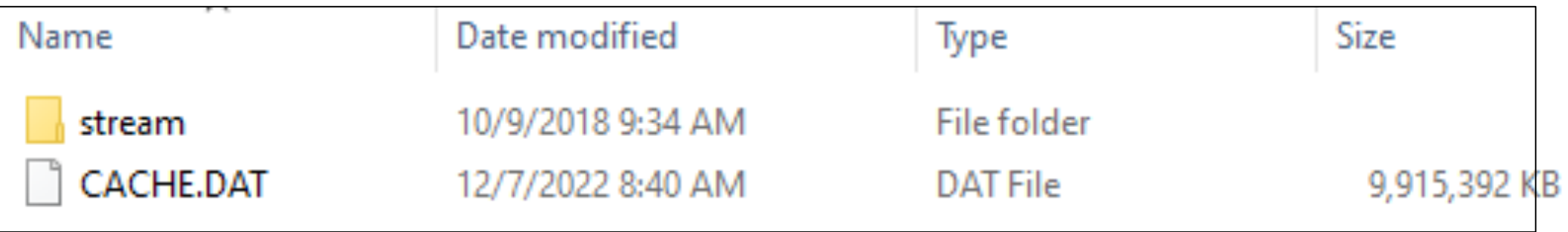

## Healthshare

- 1. Create and configure the Database
- 2. Database Properties
- 3. Namespace
	- Global mappings Routine mappings Package mappings
- 4. Database Backup List
- 5. Backup task schedules

### Create New Database

#### System Administration | Configuration | System Configuration | Local Databases

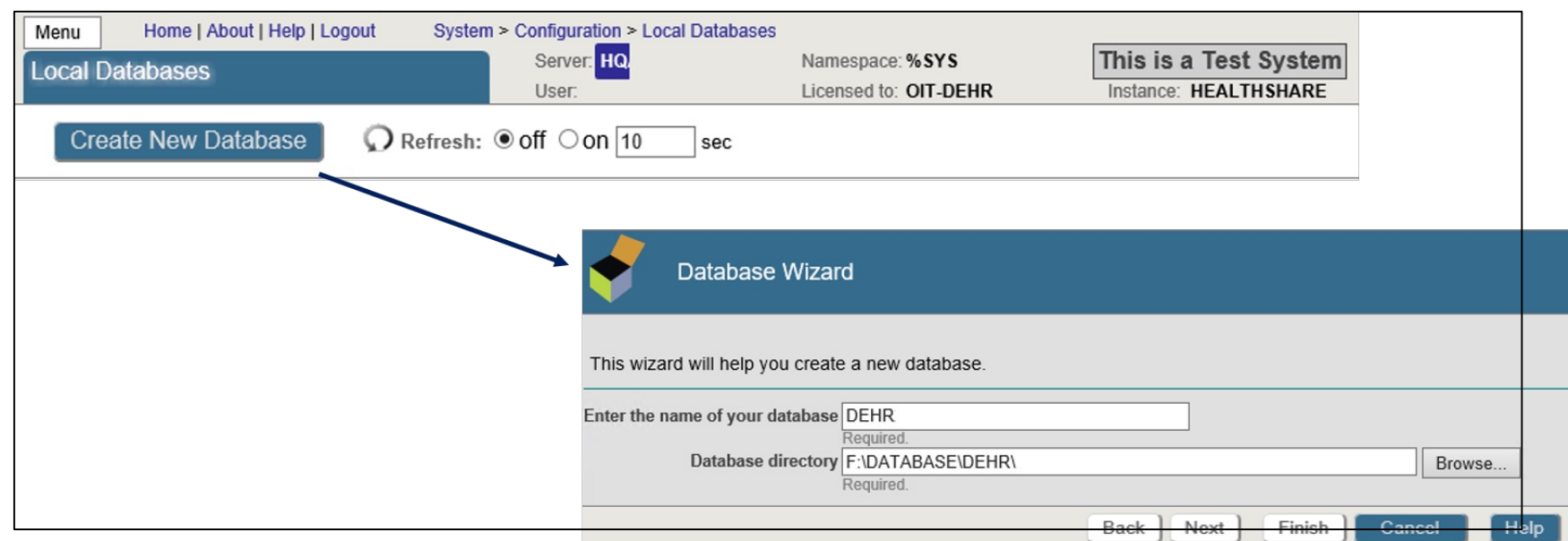

#### The name needs to be consistent

**DEHR** database

**DEHR** namespace

**First**: Create a database

By default a **CACHE.DAT** will be created in the directory: **F:\DATABASE\DEHR**

The RPMS production database can be copied into the directory, the system will state there is an existing database

**Second**: Create a namespace. The namespace will be pointed to the database.

## Local Databases

#### System Administration | Configuration | System Configuration | Local Databases

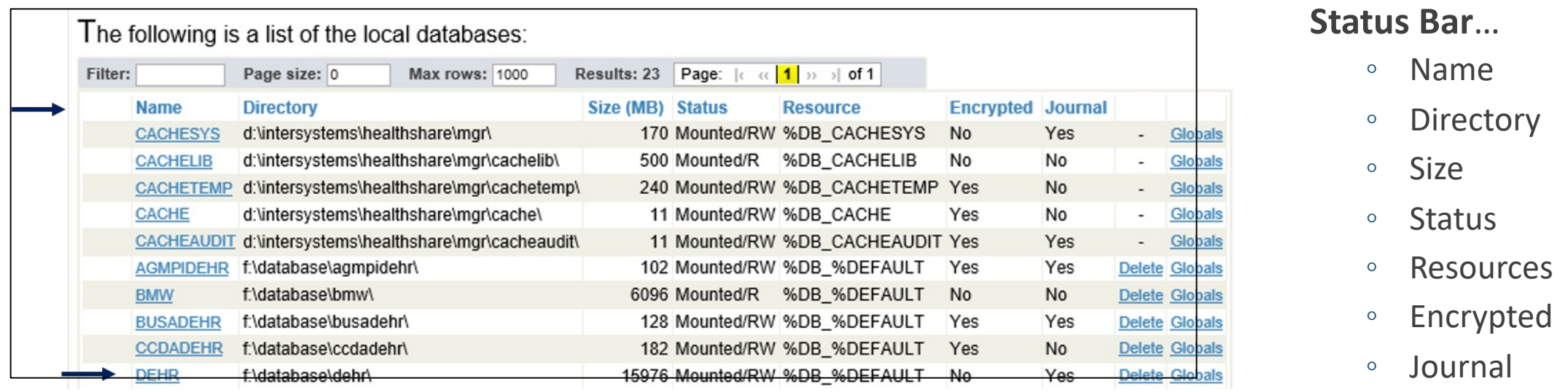

Verify that journaling is enabled for all databases (other than those that contain only transient data)

Clicking on the database name will take you to the database properties

When deleting the namespace and database, follow this order: 1. namespace (it's pointed to the database), 2. database

## Database Properties

#### System Administration | Configuration | System Configuration | Local Databases

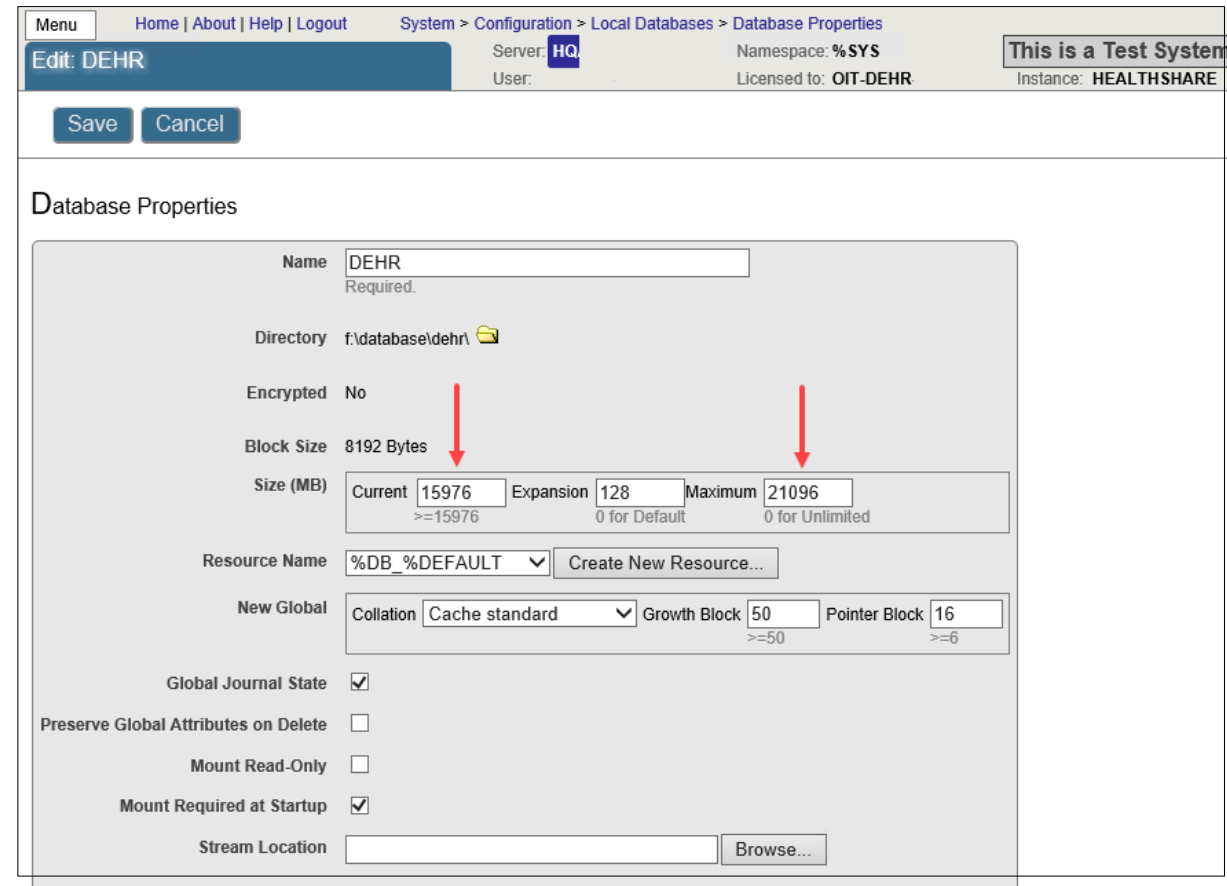

**Mount Required at Startup** –check box. Mounts the database when Caché starts, if the database cannot be mounted, Caché does not start.

#### **Global Journal State** –check box

When the *Current* and *Maximum* numbers match, <FILEFULL> error occurs. User activity and other systems will come to a halt. *Maximum* number will need to be increased by 5000. This can add additional issues, sometimes a reboot will fix it.

If there is a runaway process, the database will eventually come to a <FILEFULL> again within hours.

**Technical Document**: *How to Resolve FILEFULL Errors*

## Create New Namespace

#### System Administration | Configuration | System Configuration | Namespace

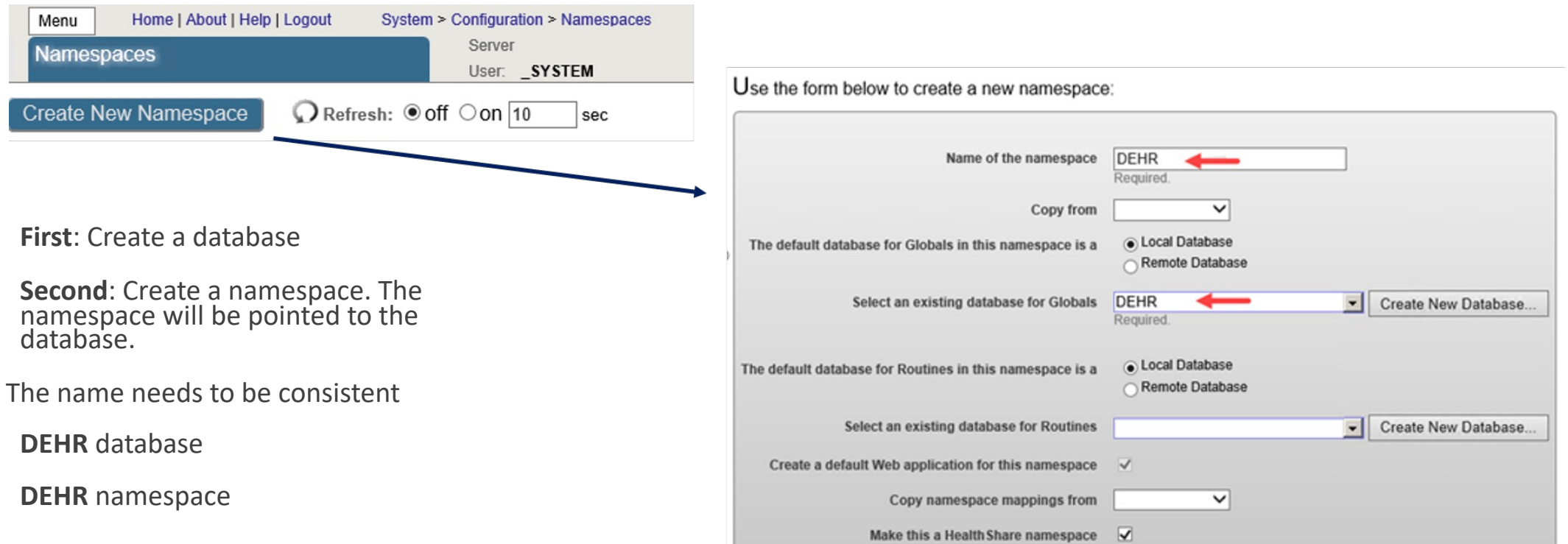

## Namespace Mappings

#### System Administration | Configuration | System Configuration | Namespace

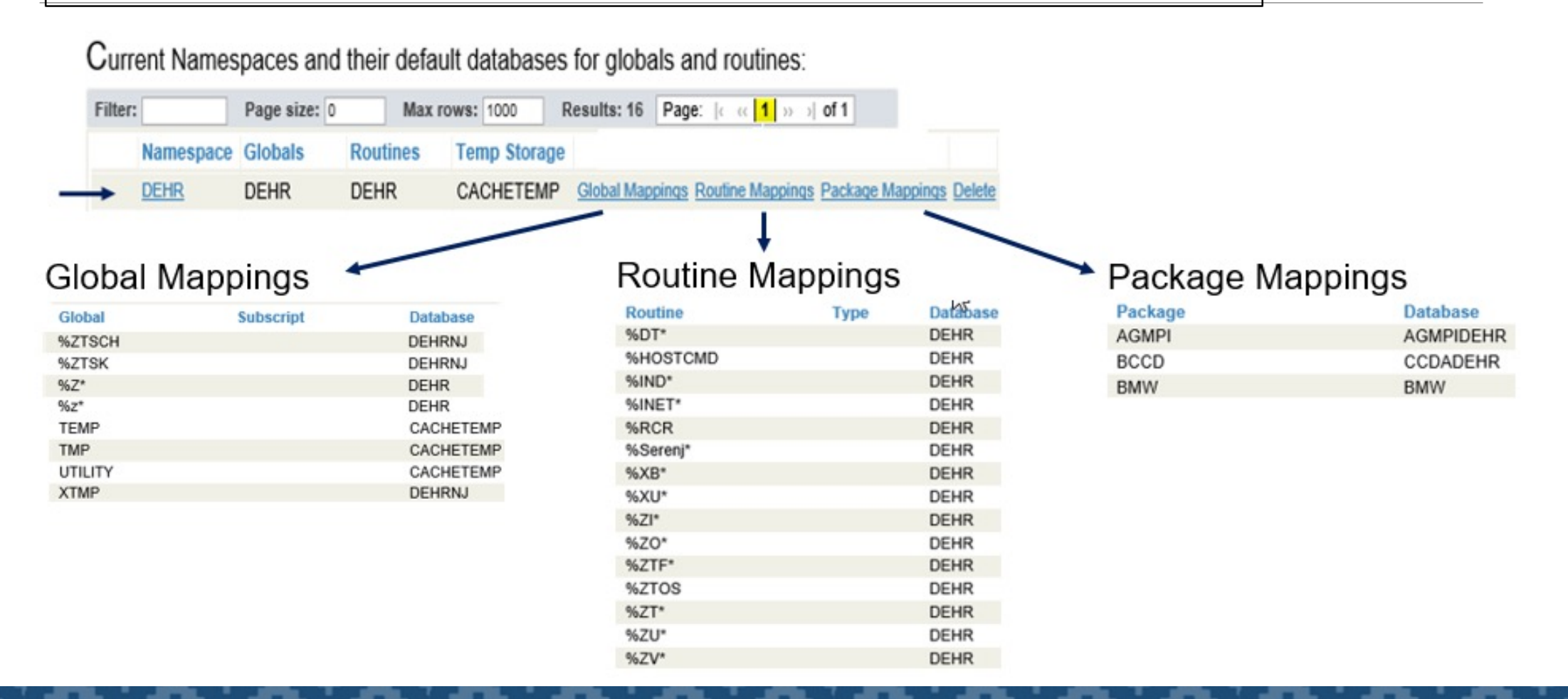

## Database Backup List

### System Administration | Configuration | Database Backup | Database Backup List

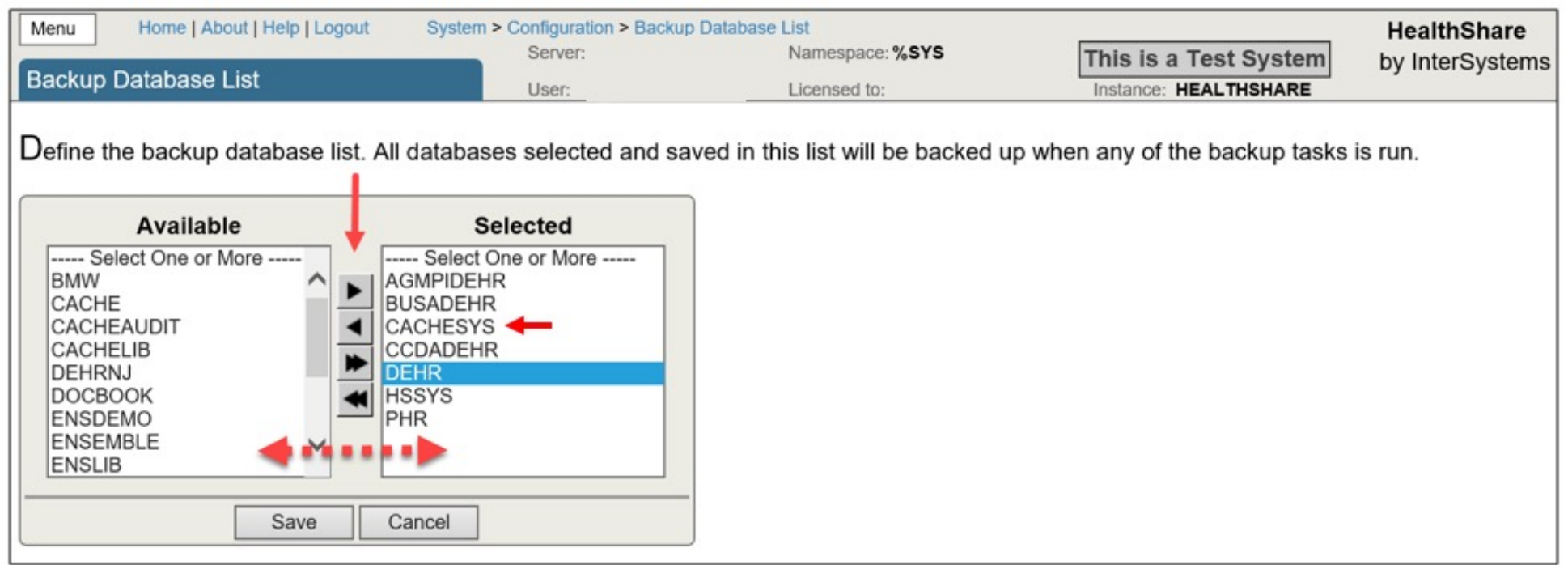

**Note**: CACHESYS is a critical file for security settings in the management portal. This file should be included in the backup scheme*. Read-Only* databases will not backup so there is no need to add it to the list

## Database Backup – Restore Process

Create a backup file using the Task Schedule. Routine DBACKC will run in the background

Create a list of databases for backup

Use the ^BACKUP routine in the %SYS namespace to restore database(s)

Use the ^JOURNAL routine in the %SYS namespace to restore journal files

Applying journal files restores all journaled updates from the time of the backup to the time of the failure

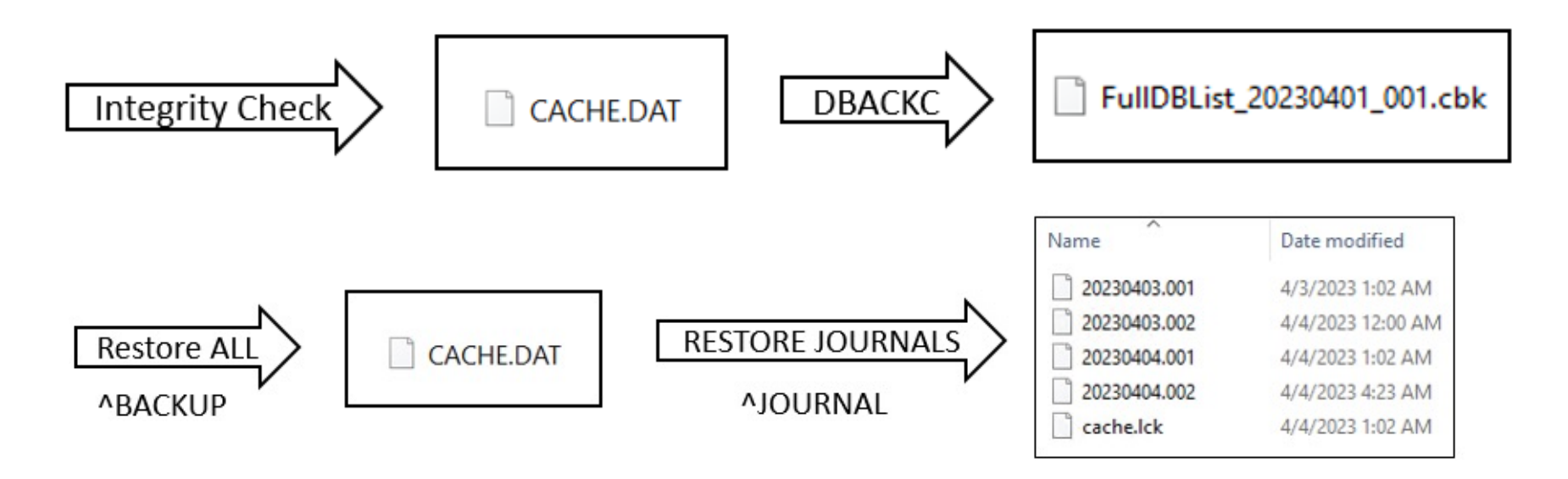

## Task Schedule

### System Operation | Task Manager | Task Schedule

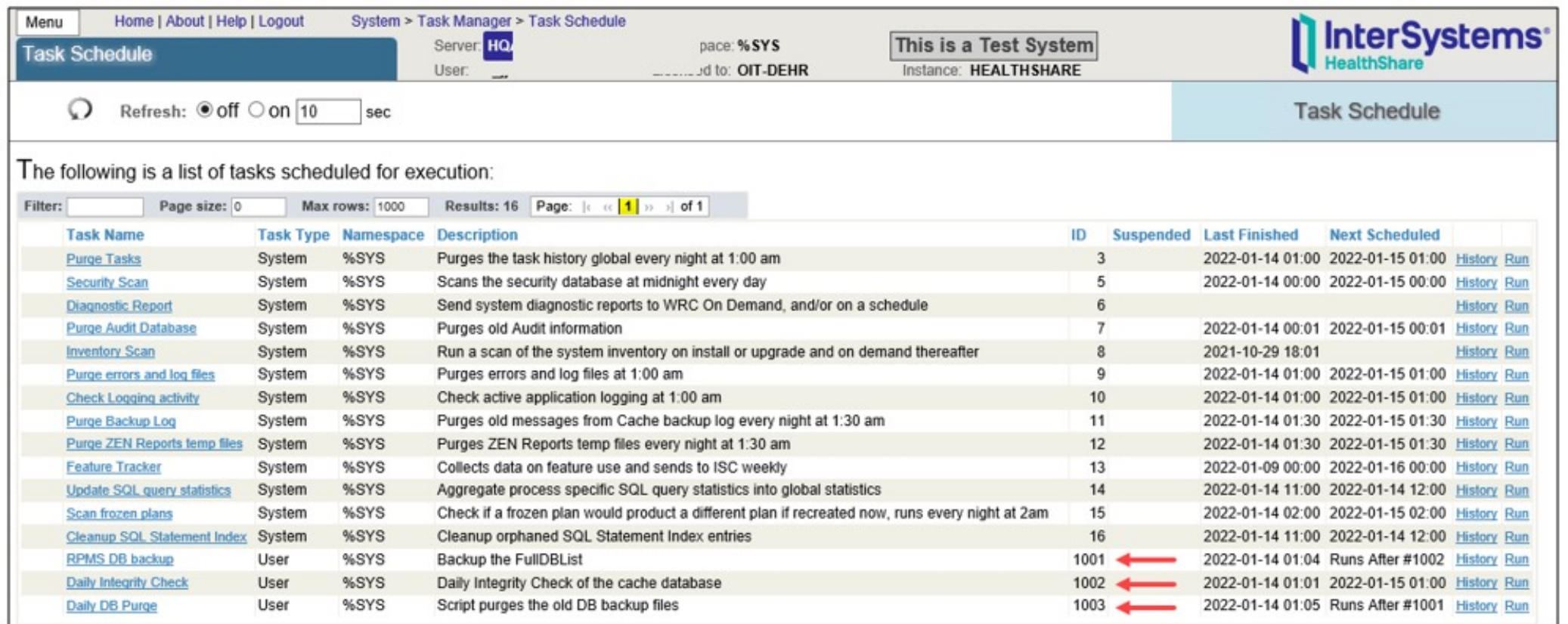

Daily Integrity Check (1)

#### System Operation | Task Manager | New Task

#### **Task Scheduler Wizard**

This wizard helps to you schedule a task for execution by the Task Manager or to edit the details of a previously scheduled task. For user-defined tasks you must first create a new subclass of the %SYS.Task.Definition class which will then be selectable as a 'Task type'.

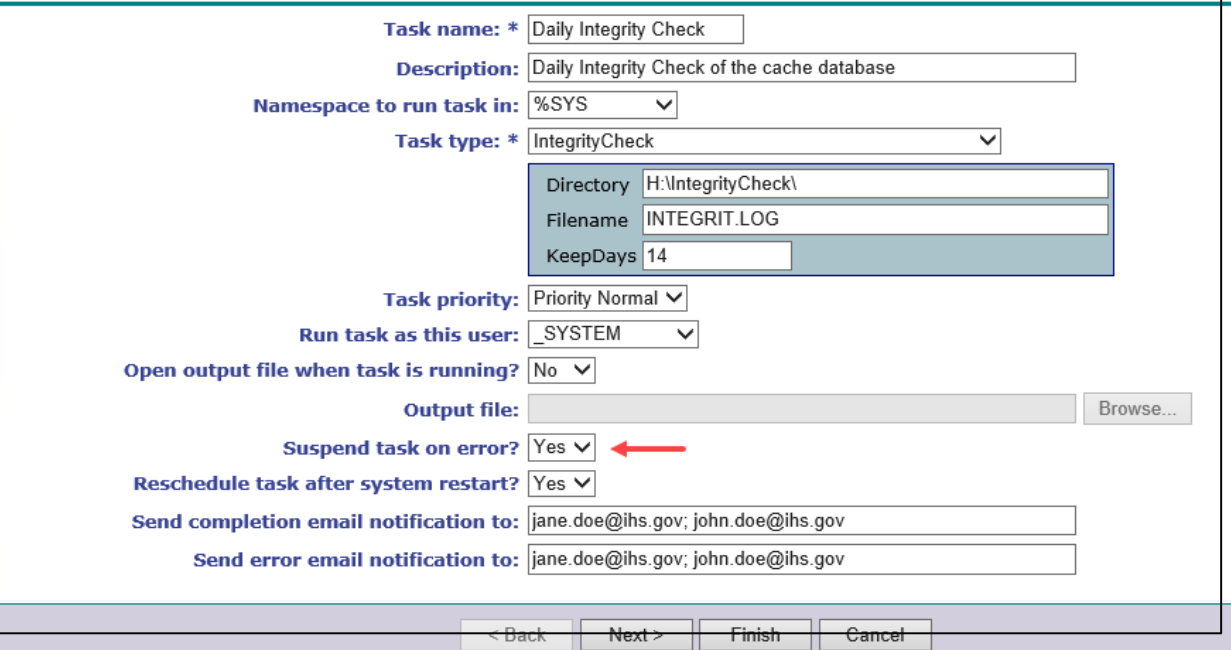

**Technical Document**: *How-to-configure-Backup-tasks-using-the-Management-Portal-task-schedule-Windows/AIX*

#### **Configured using Task Schedule**

Suspend Task on error? **YES**

Will suspend Task when it comes across an error

Ensures the database is healthy

# Daily Integrity Check (2)

Run Daily

Start Date is the date and time the task will run

Recommended time: after hours or when the site is the least busiest

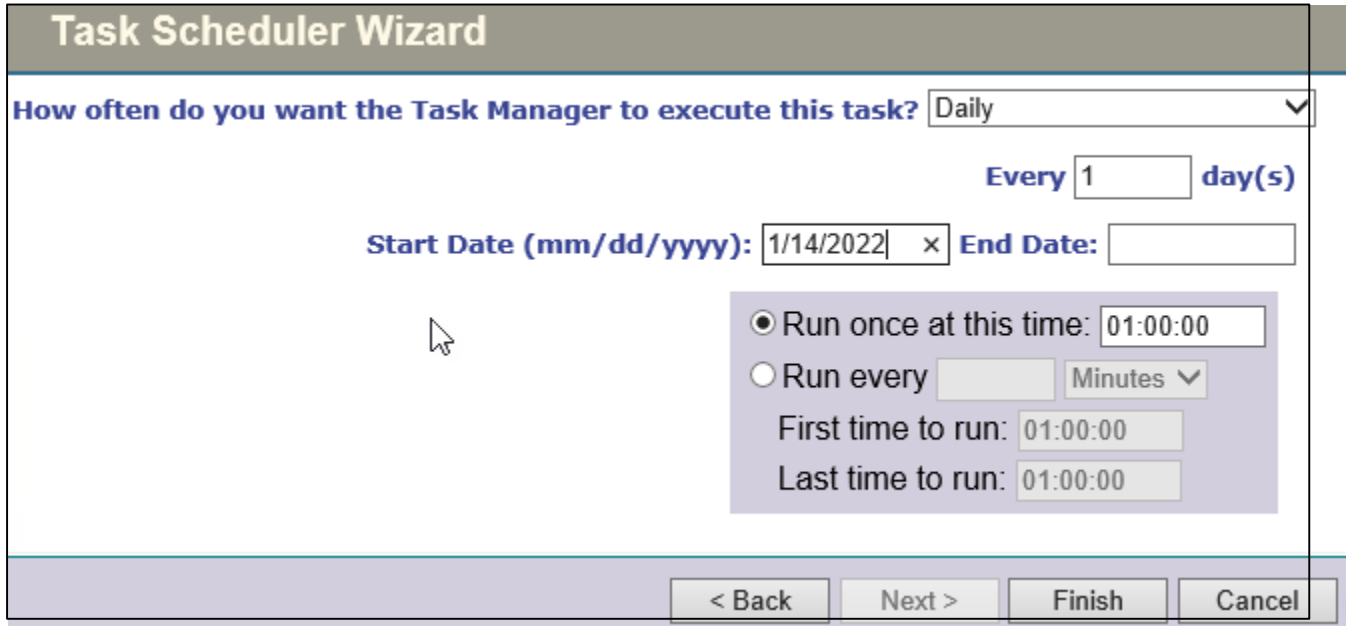

# Integrity Check

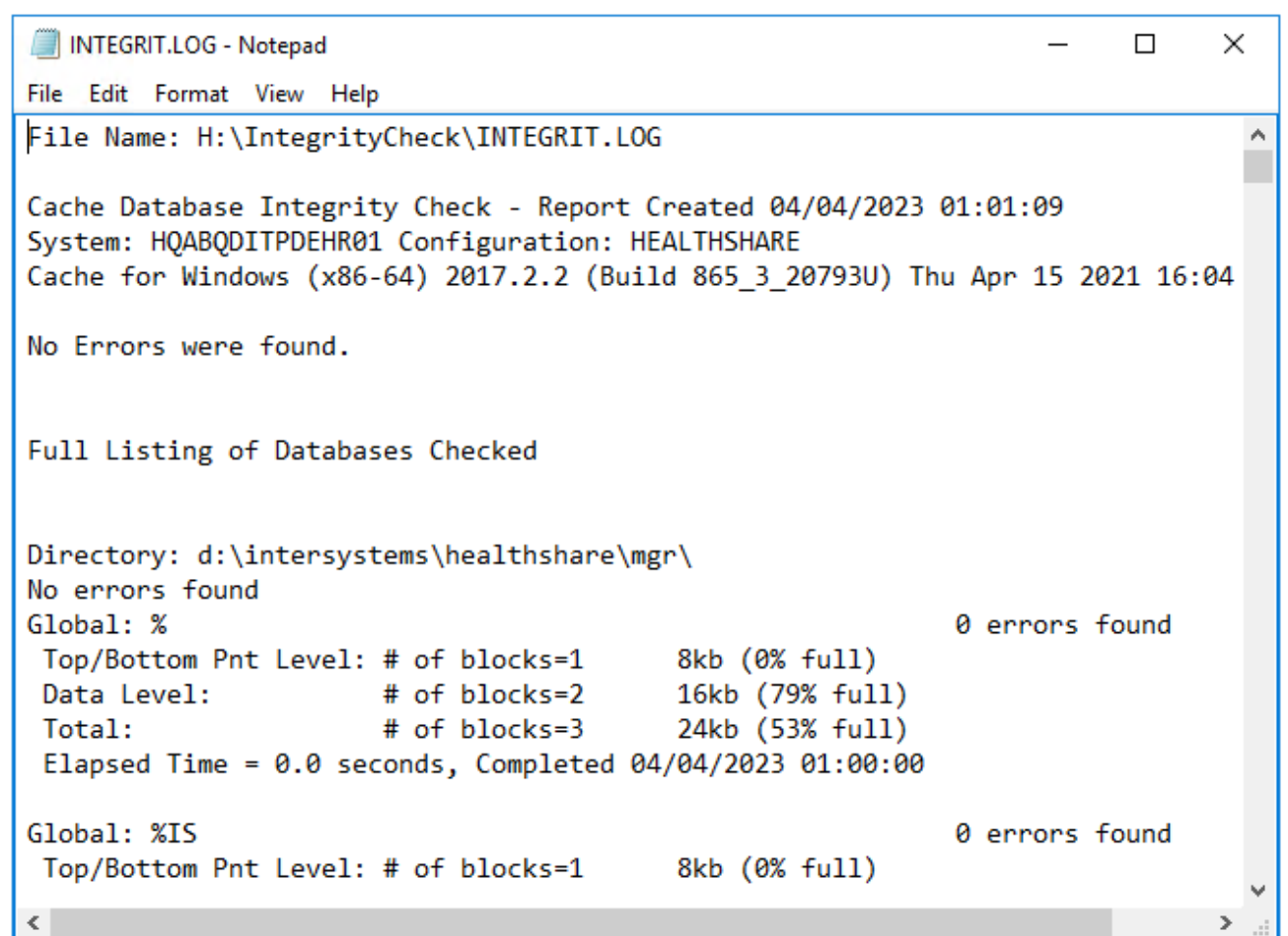

### **Integrity Check Task - Checks for errors**

- 1. Overwritten each time it runs
- 2. Detect corruption before users encounter it
- 3. Verify the structural integrity
	- A set of databases
	- Subset of globals within the databases
- 4. When the system shuts down abruptly, the database can get corrupted, run the Integrity Check for errors

# Scheduling a Database backup (1)

#### System Operation | Task Manager | New Task

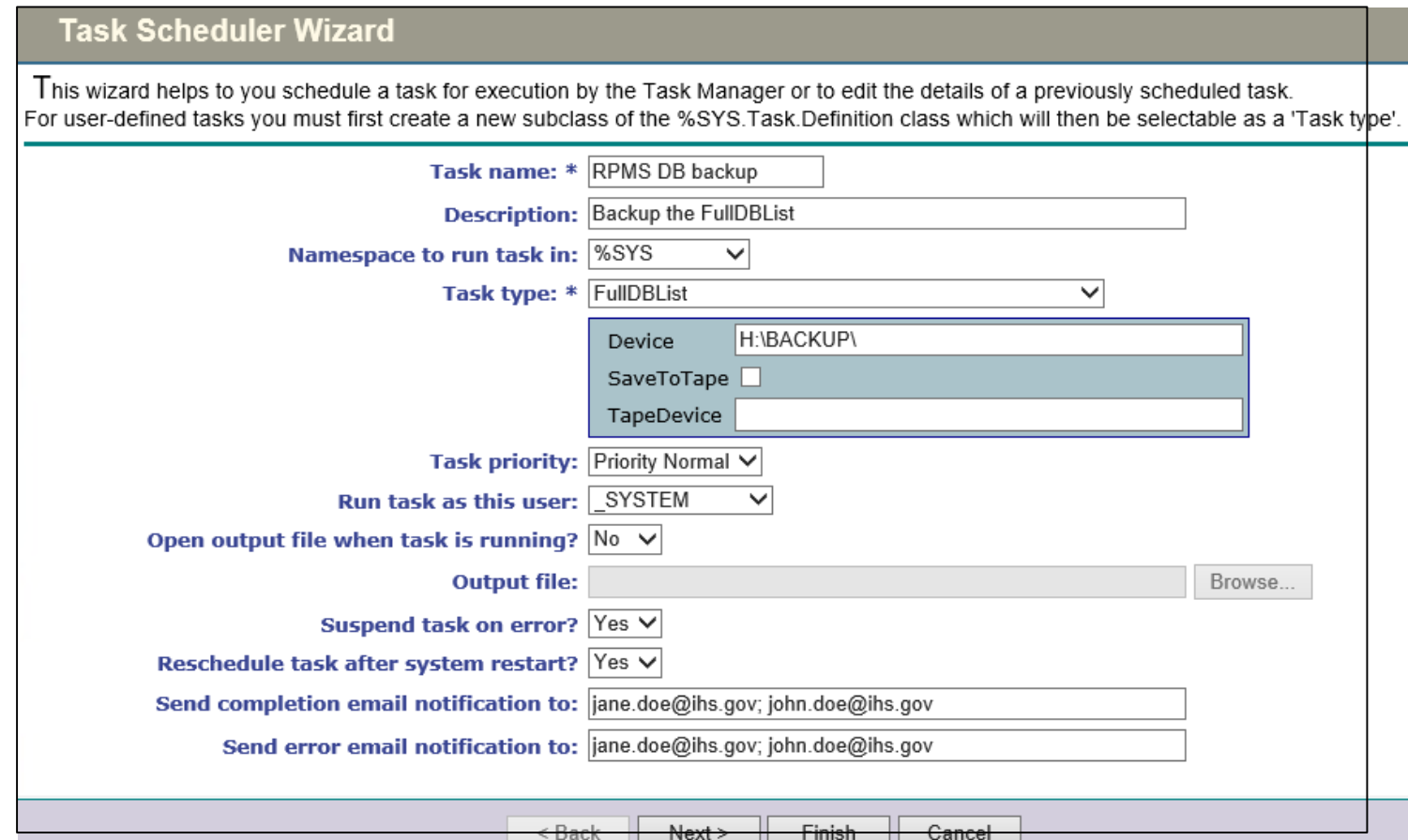

# Scheduling a Database backup (2)

Schedule after the Daily Integrity Check

The Integrity Check will check for errors in the database. If it finds an error, the database backup will not run

The backup runs in the background, it will not interrupt users

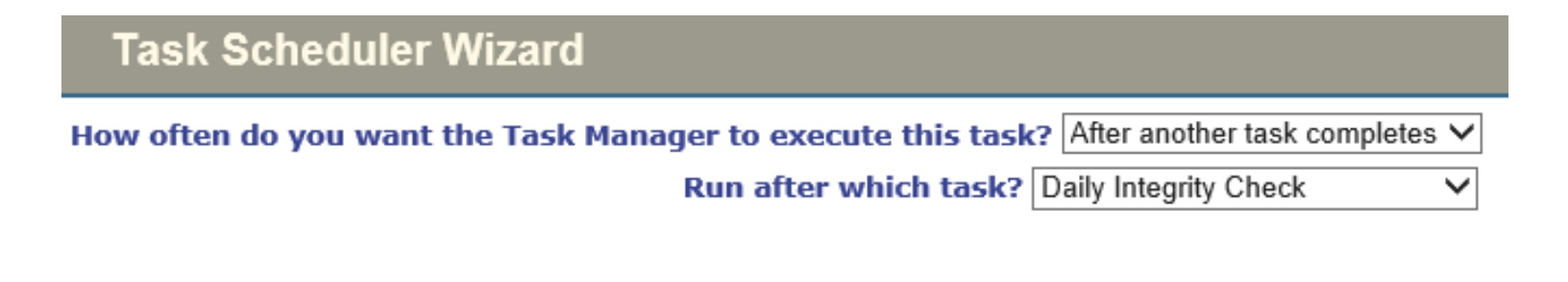

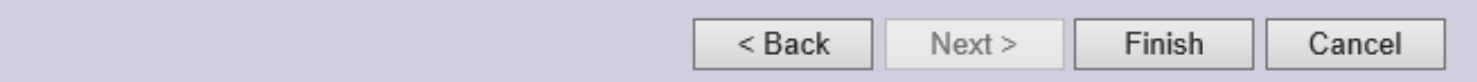

## FullDBList backup file

### **FullDBList\_20211201\_001.cbk**

the databases selected from the Database Backup List is in this file

Restore the CACHE.DAT using the ^BACKUP command

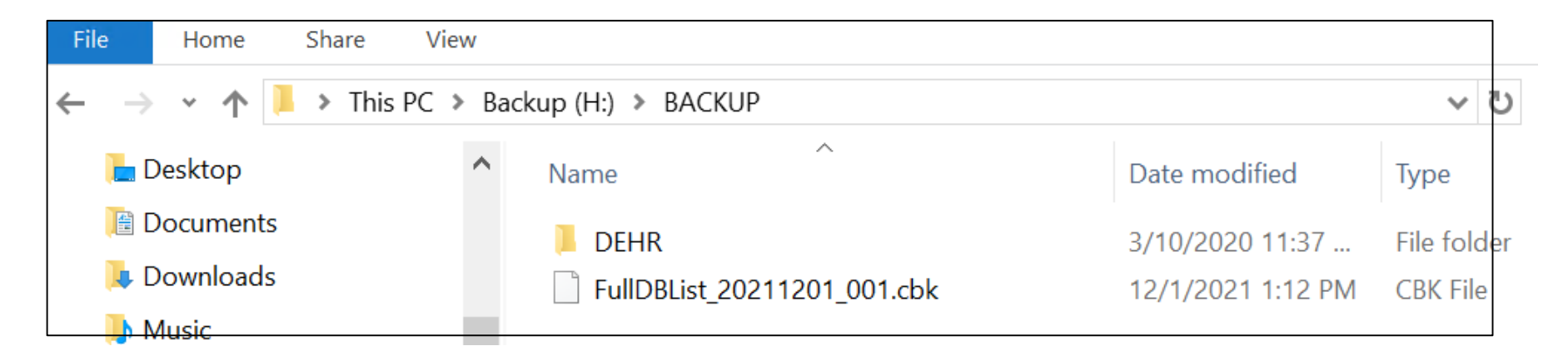

**Technical Document**: *Restore Database from Backup File*

## Backup Log

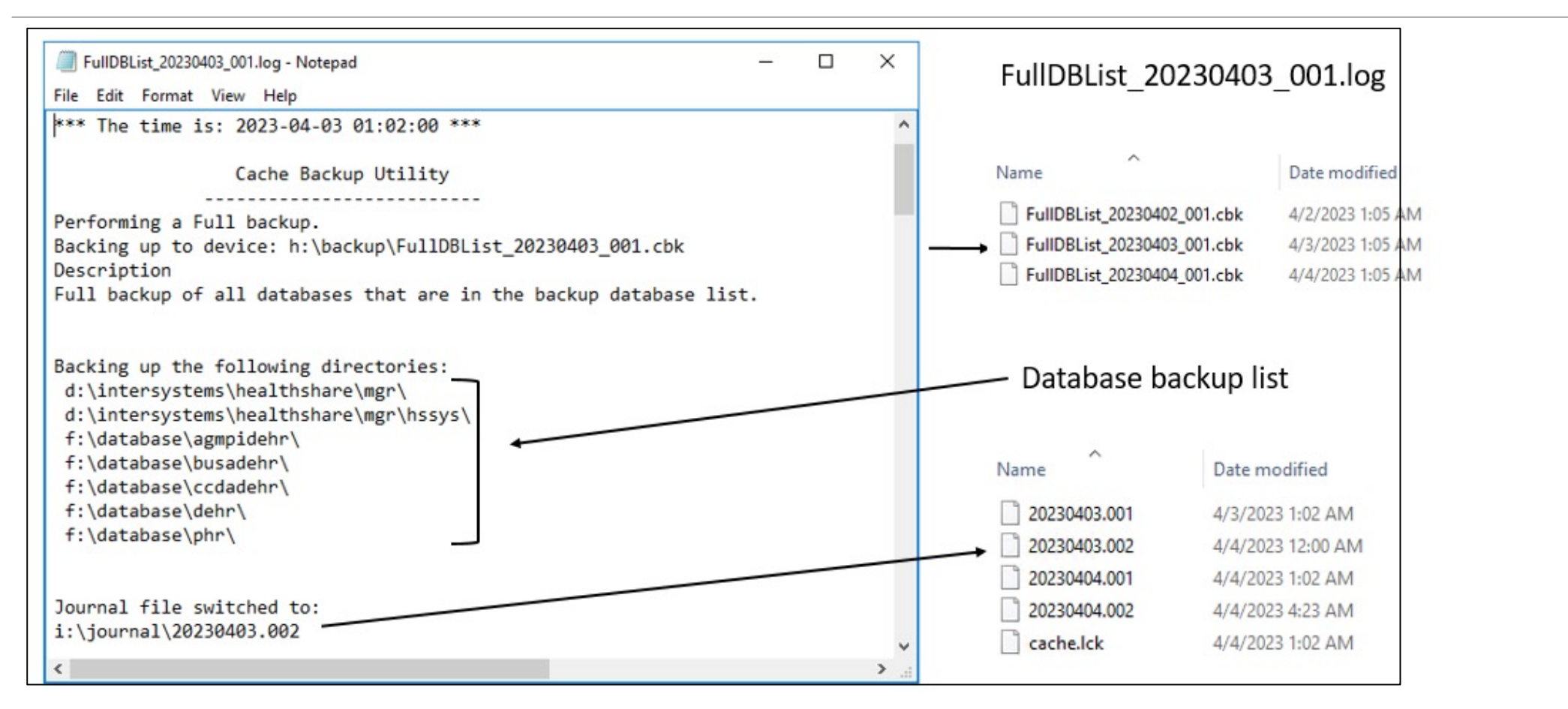

## Restore Globals From Journal (1)

#### %SYS>D ^JOURNAL

- 1) Begin Journaling (^JRNSTART)
- 2) Stop Journaling (^JRNSTOP)
- 3) Switch Journal File (^JRNSWTCH)
- 4) Restore Globals From Journal (^JRNRESTO)

#### Option? 4

This utility uses the contents of journal files to bring globals up to date from a backup.

Restore the Journal? Yes  $\Rightarrow$  Yes Process all journaled globals in all directories? Yes Are journal files created by this Cache instance and located in their original paths? (Uses journal.log to locate journals)? Yes Specify range of files to process

Enter ? for a list of journal files to select the first and last files from First file to process: ?

### journal.log

- 1. Include in backup file
- 2. Tracks all Journal files
	- New
	- Purged
- 3. To restore, journal file must exist

### Restore Globals From Journal (2)

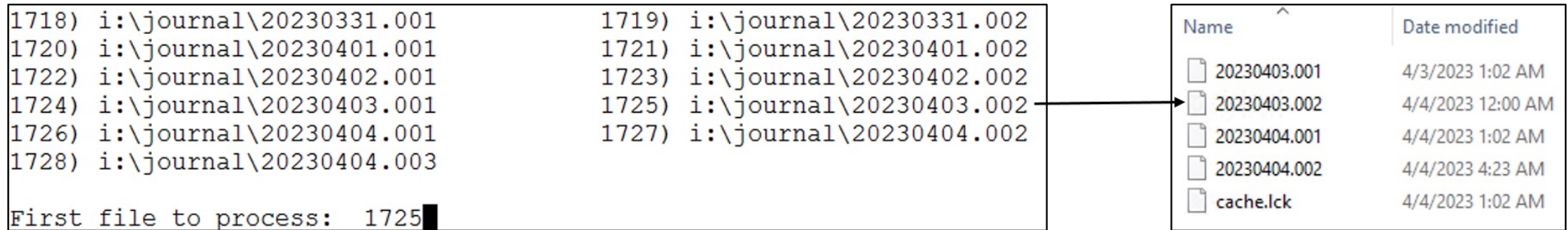

# Daily DB Purge (1)

Purges the Database backups, retain the most current files

Based on the *purgecachebks.vbs* settings, the number of backups to retain

**Task Scheduler Wizard** 

This wizard helps to you schedule a task for execution by the Task Manager or to edit the details of a previously scheduled task. For user-defined tasks you must first create a new subclass of the %SYS.Task.Definition class which will then be selectable as a 'Task type'.

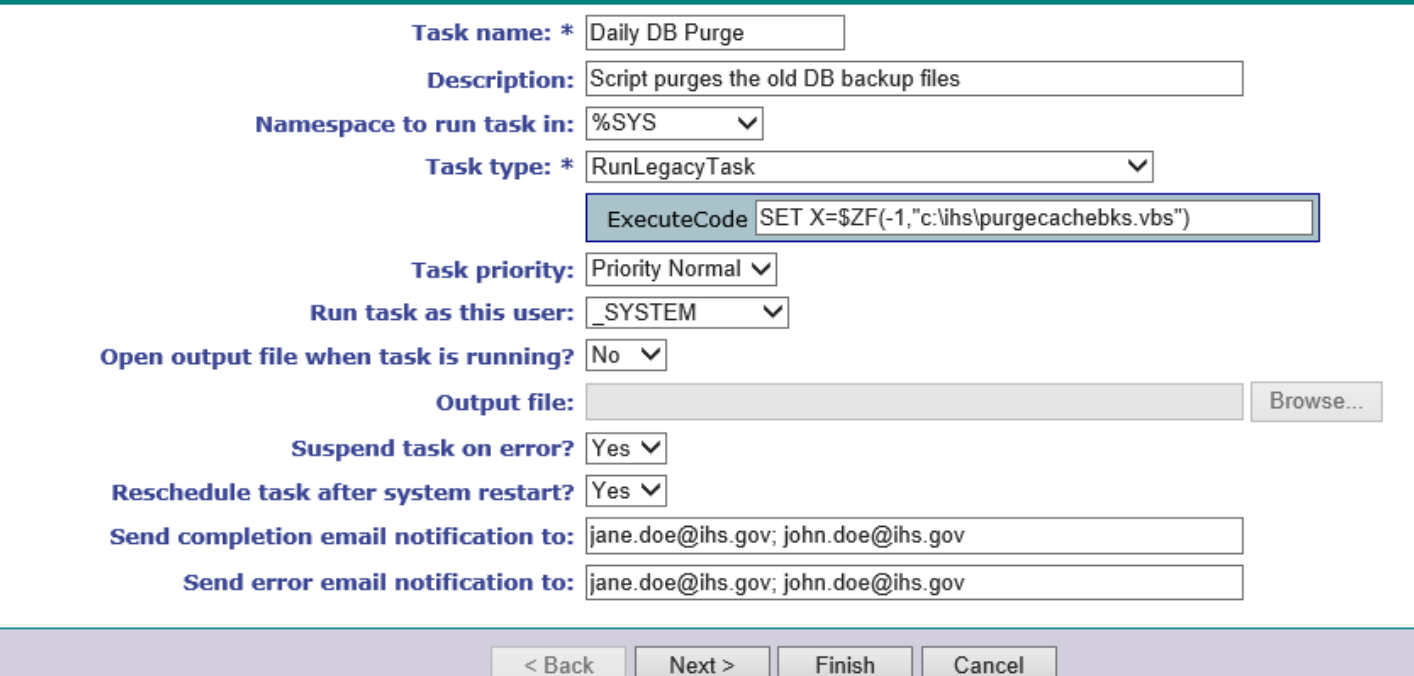

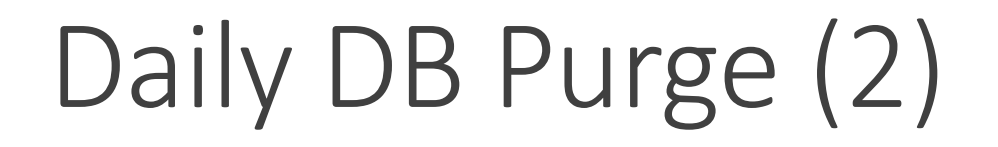

There should be a current copy before a purge is executed

Purge is based on the script entry, number of databases to maintain

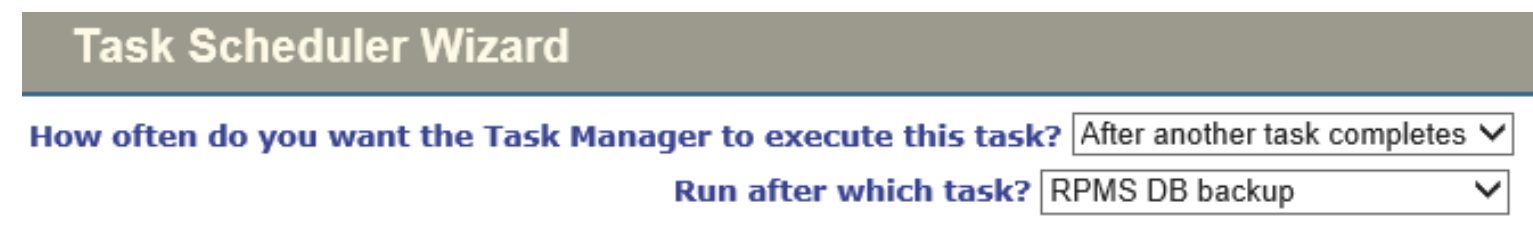

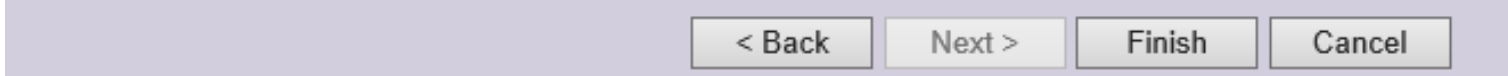

## Confirmation E-mails

**Technical Document**: *How-to-configure-Backuptasks-using-the-Management-Portal-taskschedule-Windows/AIX*

Confirmation emails are sent daily to your inbox after you setup the tasks

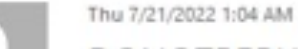

#### DONOTREPLY\_OITDEHRSVR@d1.na.ihs.gov

Scheduler process RPMS DB backup - 1001 completed

Jones, Jacqueline (IHS/HO)

Ïο

Scheduler process RPMS DB backup - 1001 Scheduled for 2022-07-21 01:01 on HQABQDITPDEHR01:HEALTHSHARE, completed Executing Code %SYS.Task.BackupFullDatabaseList at 2022-07-21 01:04 Success

Thu 7/21/2022 1:01 AM

DONOTREPLY\_OITDEHRSVR@d1.na.ihs.gov

Scheduler process Daily Integrity Check - 1002 completed

To Jones, Jacqueline (IHS/HQ)

Scheduler process Daily Integrity Check - 1002 Scheduled for 2022-07-21 01:00 on HQABQDITPDEHR01:HEALTHSHARE, completed Executing Code %SYS.Task.IntegrityCheck at 2022-07-21 01:01 Success

## Journal Settings

### System Administration  $\rightarrow$  Configuration  $\rightarrow$  System Configuration  $\rightarrow$  Journal Settings

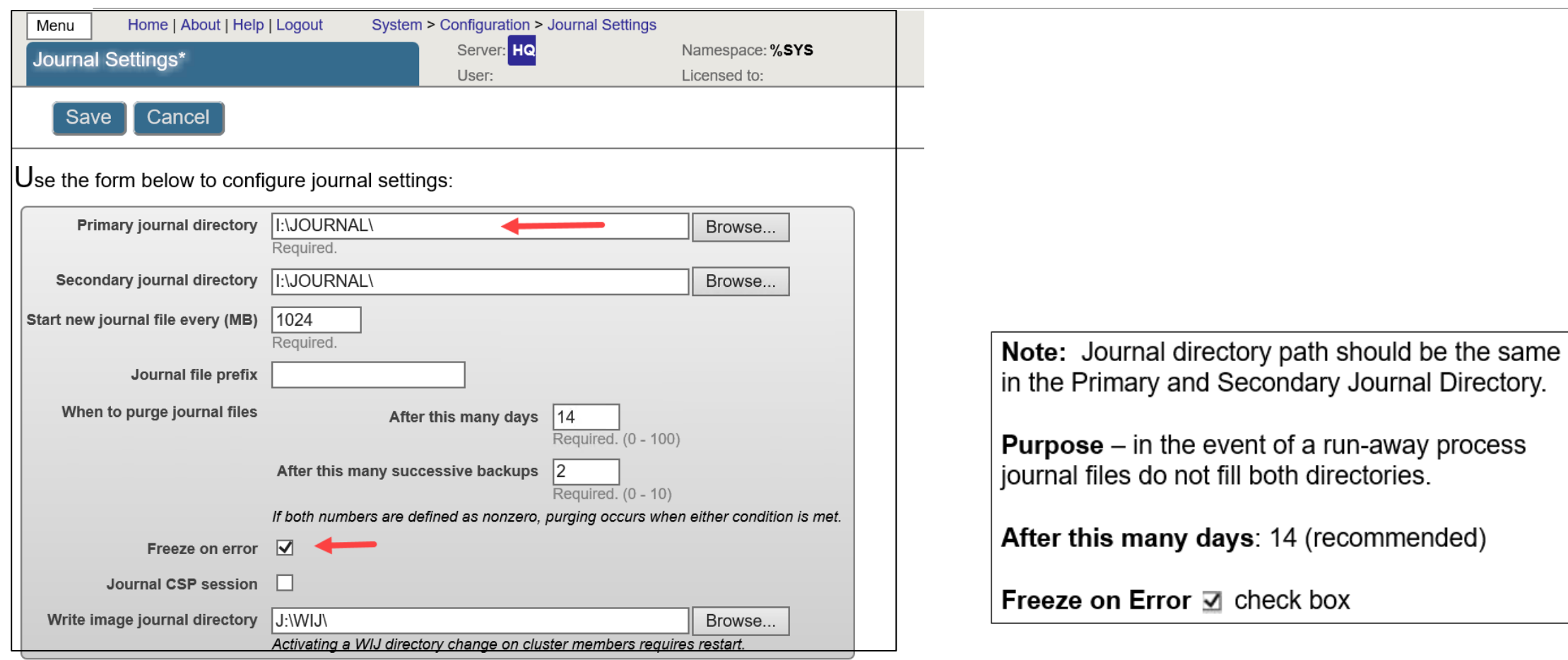

## Journal Directory

Journal files will get created when a Switch Journal occurs, restart Healthshare, and when the size limit is met Monitor the journal directory for a week to become familiar with the number of journal files generated daily When there is a run-away process, more journal files will be generated

Do not purge the files from this directory, as the Journal Log keeps track of the files

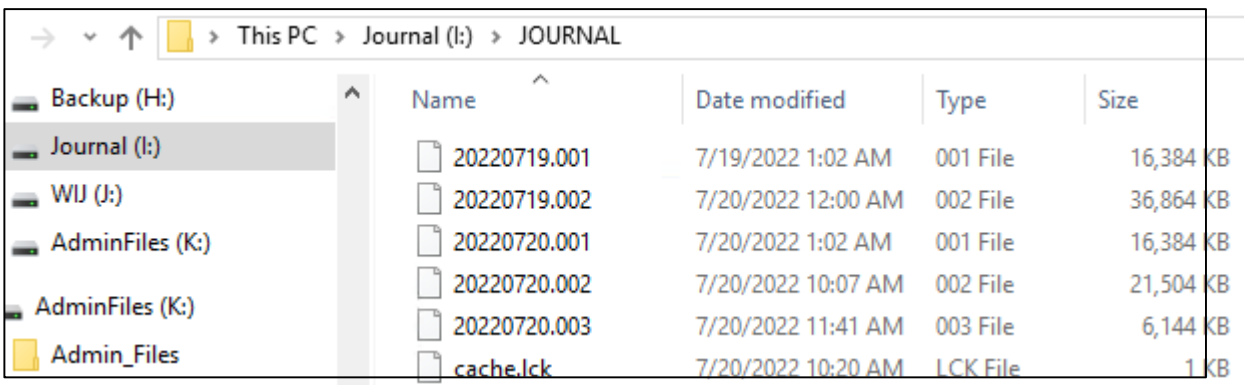

## Healthshare Shutdown

Improper shutdown of Healthshare can corrupt the Database

1. STOP Task Manager (Enter "Yes" to all three prompts)

Select Taskman Management Utilities Option: STOP Task Manager Are you sure you want to stop TaskMan? NO// YES Shutting down TaskMan. Should active submanagers shut down after finishing their current tasks? NO// YES Okay!

Should active jobs be signaled to stop? NO// YES

- 2. Stop Healthshare
- 3. Reboot the RPMS Server

**Technical Document**: *Shutdown the RPMS Server Gracefully*

## Restore a Database from backup

To restore the database and bring it back to the current state you will need…

- The FullDBList.cbk database backup (most current)
- Journal files from when the journal switch occurred. Once the database is restored the system will identify the journal file to process and update to the most recent file
- It is important there is a daily database backup
- Maintain journal files for 14 days (recommended)
- Check the Integrity Log for errors daily
- Save the database backup file off the RPMS server

### Create backup files

#### **Backup Files Check List**

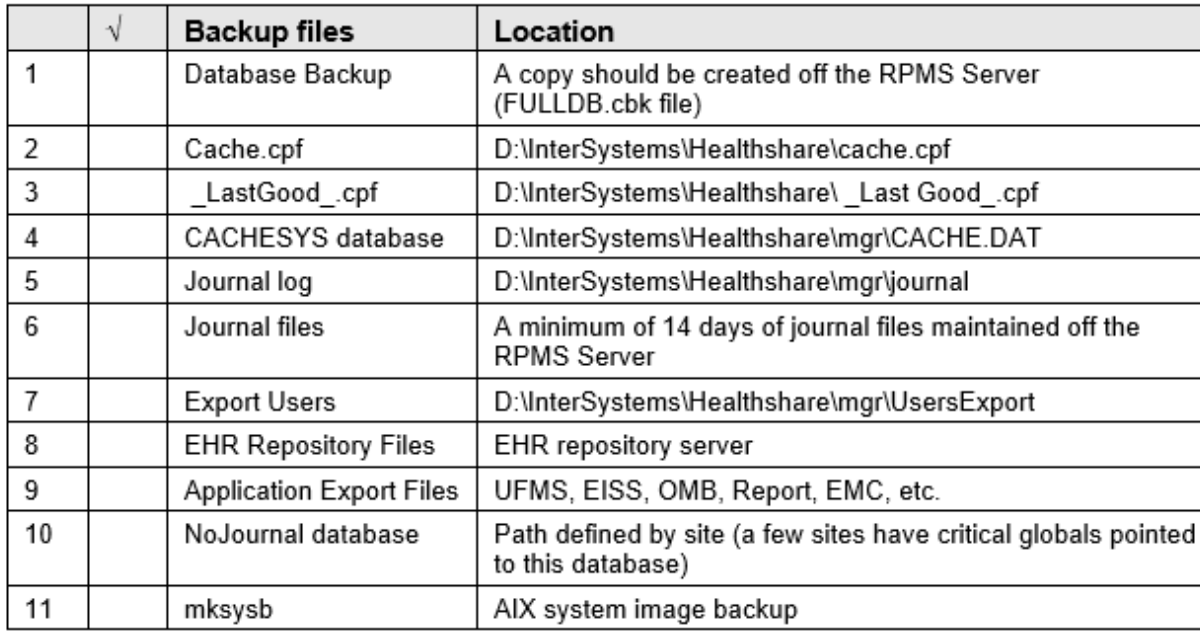

Save your files off the RPMS server and off the virtual environment, a safe place where you can retrieve files anytime

**Technical Document**: *Critical Backup Files*

## Database Backup Overview

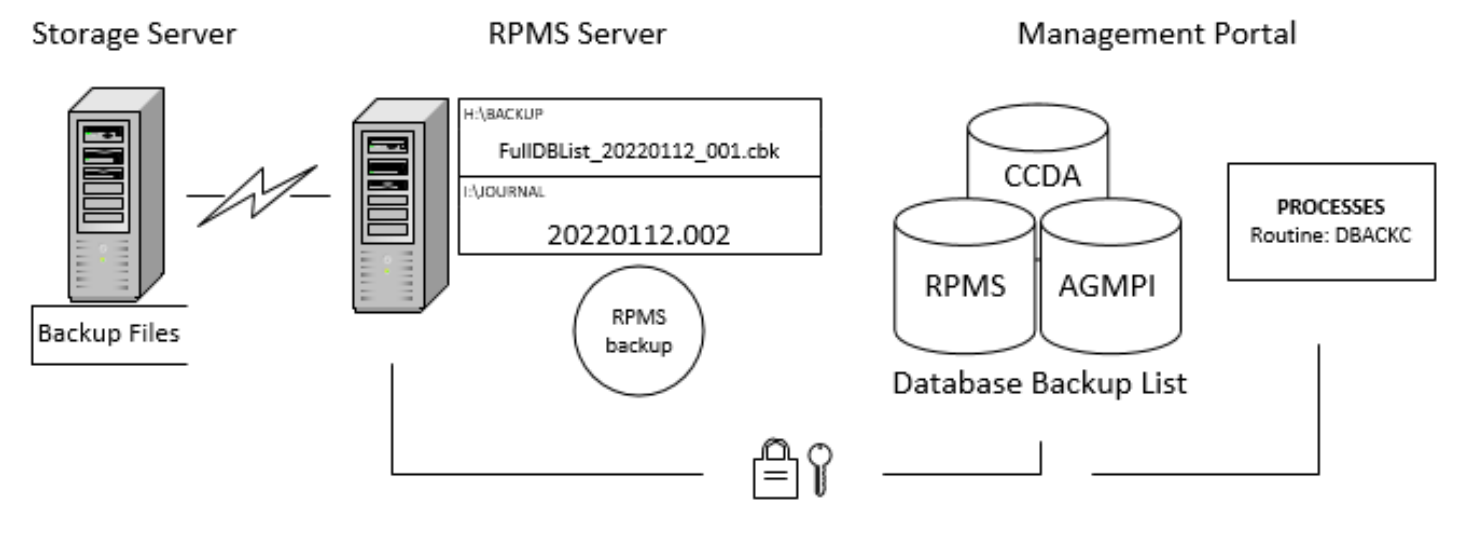

- File Manager Access Code: @
- Programmer Mode Access %SYS namespace
- %ALL Role

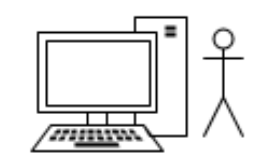

#### BACKUP folder

Database Backup List

### Task Schedules

- Daily Integrity Check
- RPMS DB backup
- Daily DB Purge

Journal files (restore a database)

Update Critical Files Quarterly

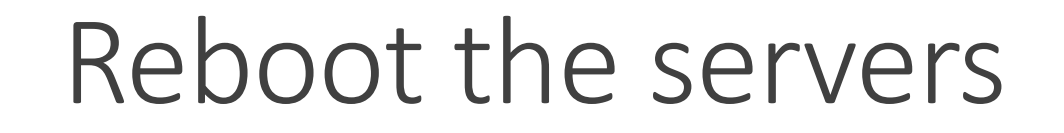

**IHS Systems Overview** 

RPMS server

EHR repository server

IIS server

**Note**: This process reloads the operating system files, purge ghost processes, fix many common problems, such as slow processing or freezing.

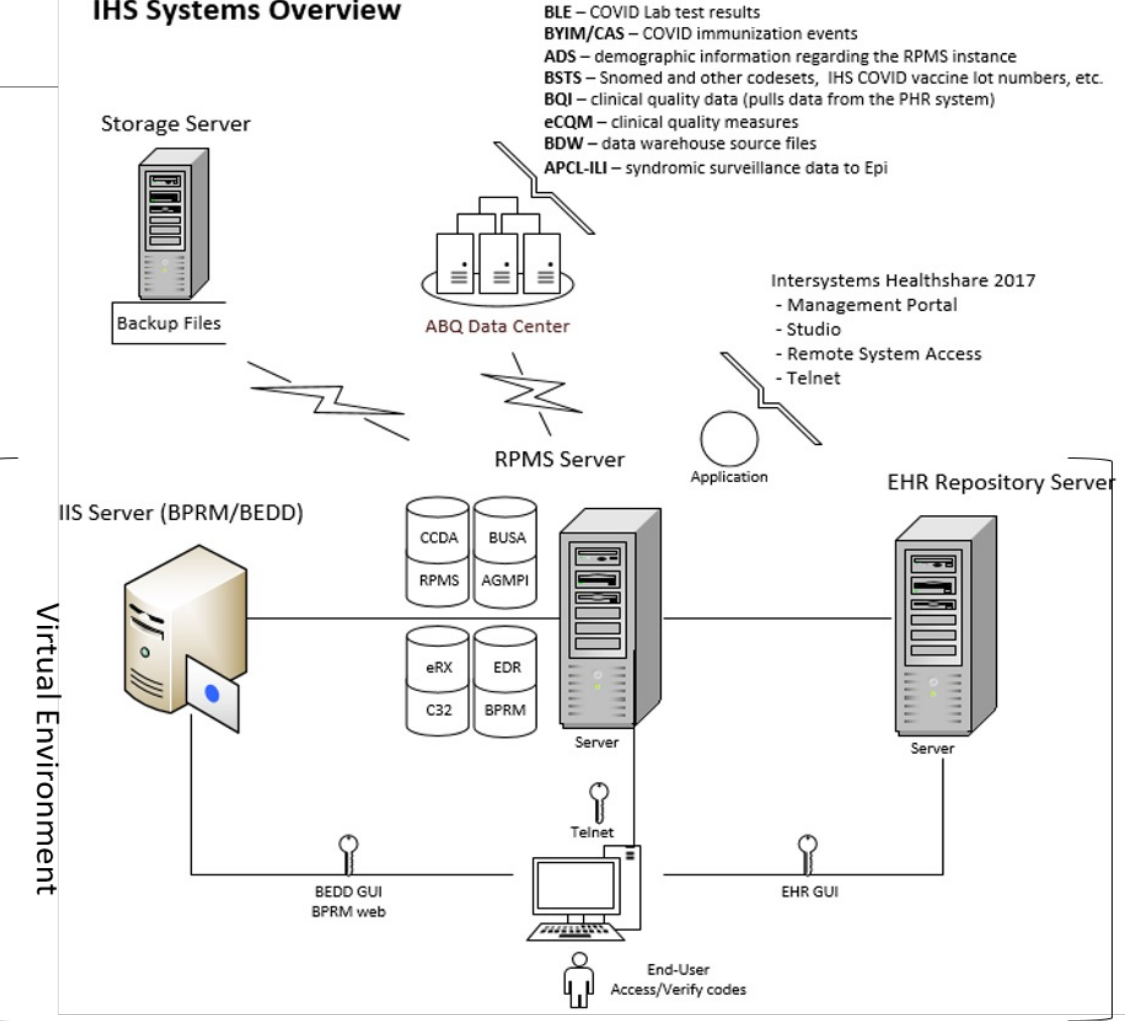

## Ransomware – Protect the system/database

#### Wanna Decryptor 1.0 What Happened to My Computer? Your important files are encrypted. Many of your documents, photos, videos, databases and other files are no longer accessible because they have been encrypted. Maybe you are busy looking for a way to recover your files, but do not waste your time. Nobody can recover your Payment will be raised on files without our decryption service. 5/15/2017 16:25:02 Can I Recover My Files? **Time Left** 82:23:58:28 Sure. We guarantee that you can recover all your files safely and easily. (But you have not so enough time.) You can try to decrypt some of your files for free. Try now by clicking <Decrypt>. If you want to decrypt all your files, you need to pay. Your files will be lost on You only have 3 days to submit the payment. After that the price will be doubled. 5/19/2017 16:25:02 Also, if you don't pay in 7 days, you won't be able to recover your files forever. **Time Left BE: 23: 58: 28** How Do I Pay?

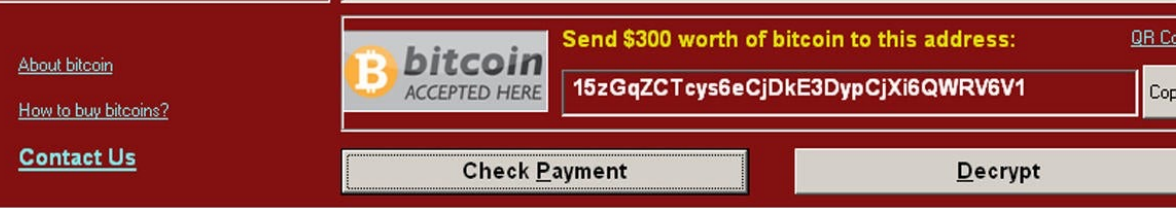

Ooops, your files have been encrypted!

JUNE <sup>2022</sup> CIO Newsletter Article - Importance of System Backups

All the data on those systems are now being held hostage

Restore or rebuild the systems from the backup. Backup that is saved on a different server (recent copy). Test and verify the backup annually

Encrypt the Database

Backup Journal Files

Maintain an updated Contingency Plan

# Safeguard the Patient Healthcare Systems

Safeguard the RPMS, EHR, and IIS servers by having minimum applications installed

Reduces the vulnerability reports for security updates for the various applications

The majority of the RPMS Admin tasks can be performed from the admin's workstation.

Assign Security Keys based on users role

Protect Superuser Options

Install Security patches

### RPMS Admin System Access

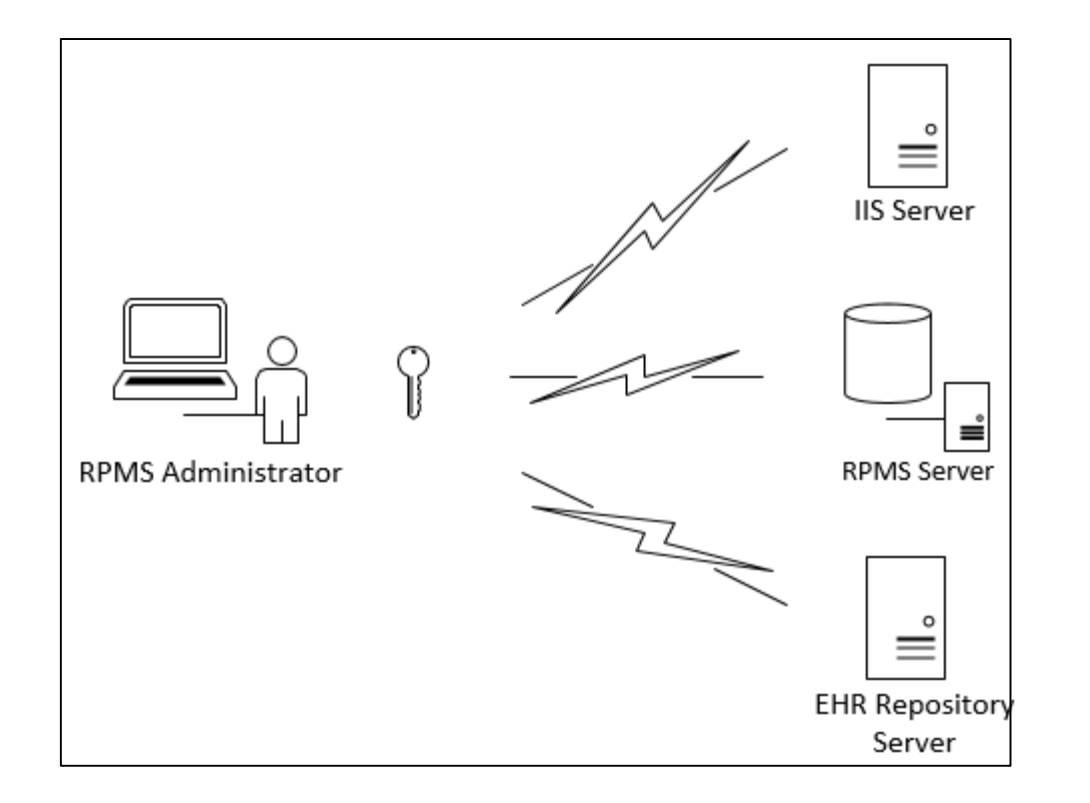

Telnet – RPMS database

Perform RPMS admin duties

Install RPMS Patches

Manage RPMS servers (IIS, EHR, Vista, etc.)

Update Healthshare configurations [http://localhost:57772/csp/sys/UtilHo](http://localhost:57772/csp/sys/UtilHome.csp) [me.csp](http://localhost:57772/csp/sys/UtilHome.csp)

## Technical Documents

Download…

Hardware Configuration Recommendations

How-to-configure-Backup-tasks-using-the-Management-Portal-taskschedule-Windows/AIX

Creating-a-Database-Backup-Manually-in-RPMS-508

Restore a Database from a backup file-508

Critical Backup Files

How To Optimize RPMS Healthshare 2017

RPMS Server Applications Roadmap

### Demo – Configuration, Tasks, and Files Overview

### Questions

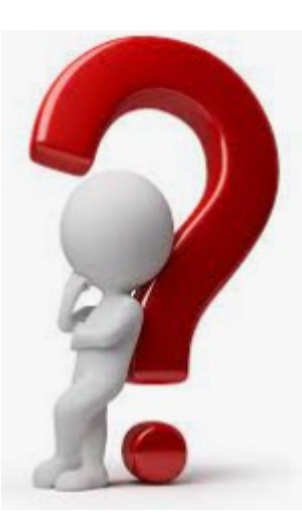

Send follow up questions to: [Jacqueline.jones@ihs.gov](mailto:Jacqueline.jones@ihs.gov)